# **Vilken lokal har jag fått?**

När fördelningen av KI:s gemensamma undervisningslokaler och tentamenslokaler är klar kan du se vilken lokal du blivit tilldelad både i TE Core och i TE Viewer.

# **TE Core**

Här kan du välja att söka fram enstaka schemaposter eller söka fram flera schemaposter.

### **Enstaka schemapost**

Vill du se en enstaka schemapost kan du söka fram schemaposten genom att ange uppgifter såsom kurskod och kurstillfälle i Valdarutan.

Sedan förflytta dig till rätt datum i kalendern.

Genom att klicka på (i) i hörnet på schemaposten så visas informationen om schemaposten och där även vilken lokal som tilldelats:

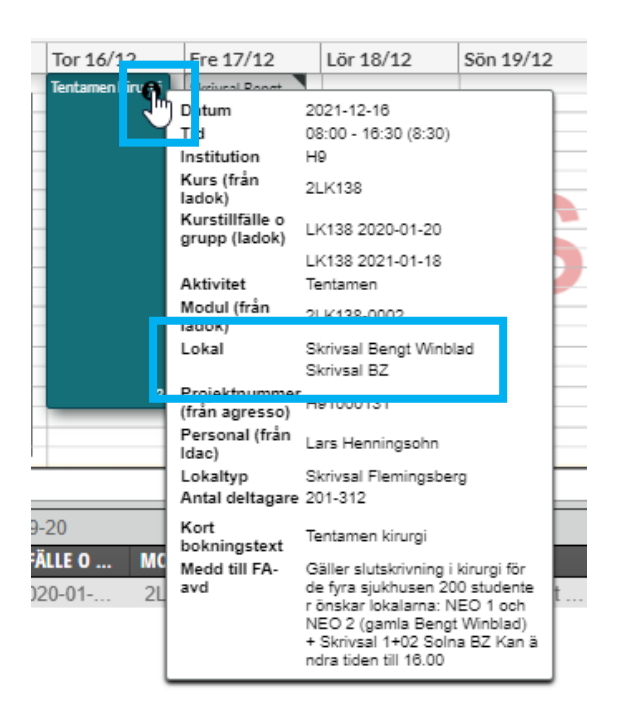

## **Flera schemaposter**

Vill du se vilken lokal som blivit tilldelad på flera schemaposter ska du använda bokningslistan. Där kan du söka fram:

- 1. De schemaposter där du själv gjort förbeställningen
- 2. Schemaposter för en kurs oavsett vem som förbeställt

Bokningslistan hittar du under Vyer i sidomenyn.

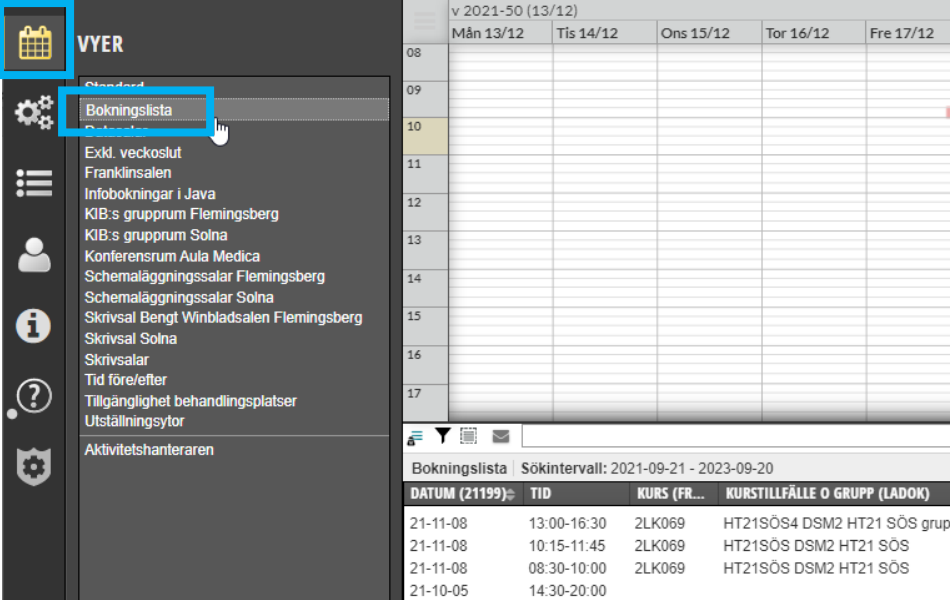

Standardfiltreringen är att du ser alla bokningar.

#### **1. De schemaposter där du själv gjort förbeställningen**

För att enbart se dina egna bokningar finns två alternativ, antingen skriva i sökfältet eller filtrera sökningen via tratten:

• **Skriva i sökfältet**

Ange @+ditt användarnamn i sökfältet ovanför bokningslistan

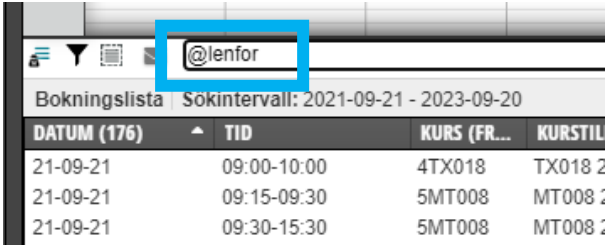

Då visas alla schemaposter du gjort under det angivna sökintervallet som visas under sökfältet.

#### • **Filtrera sökningen via tratten**

Klicka på tratten bredvid sökfältet. Då visas filter rutan, ändra till Mina under rubriken Mina bokningar

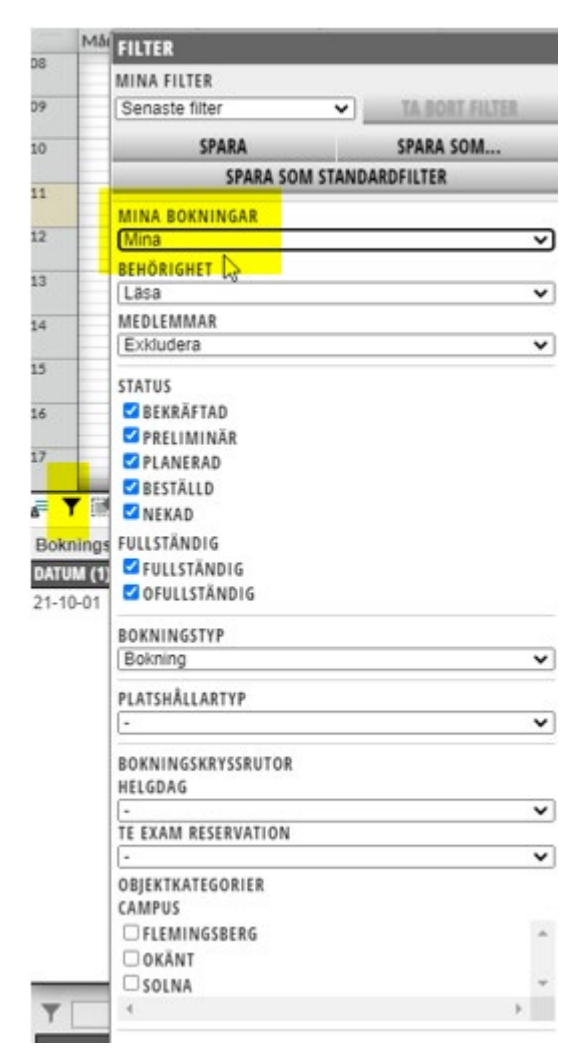

Då visas endast de schemaposter som du bokat i bokningslistan

#### **2. Schemaposter för en kurs oavsett vem som förbeställt**

Vill du se vilka lokaler som en kurs har blivit tilldelad oavsett vem som gjorde förbeställningen.Ange då istället kurskoden i sökfältet ovanför bokningslistan:

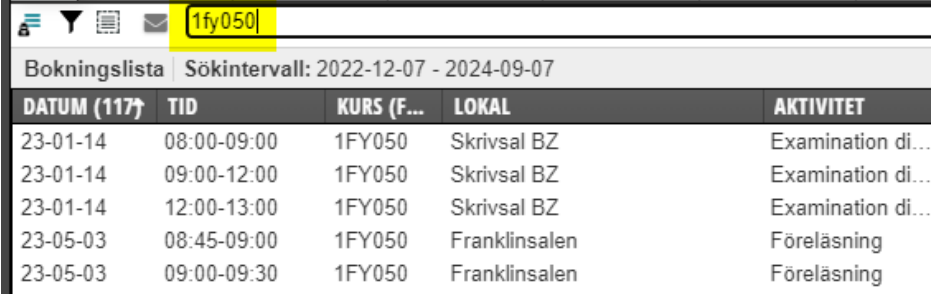

# **Bokningslistans inställning**

Se lokalen direkt i bokningslistan genom att lägga till den kolumnen i bokningslistan.

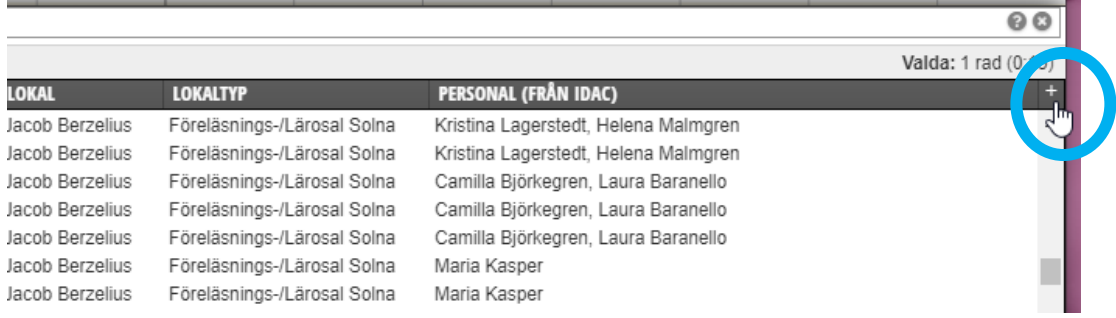

Klicka på + längst upp till höger i Bokningslistan…

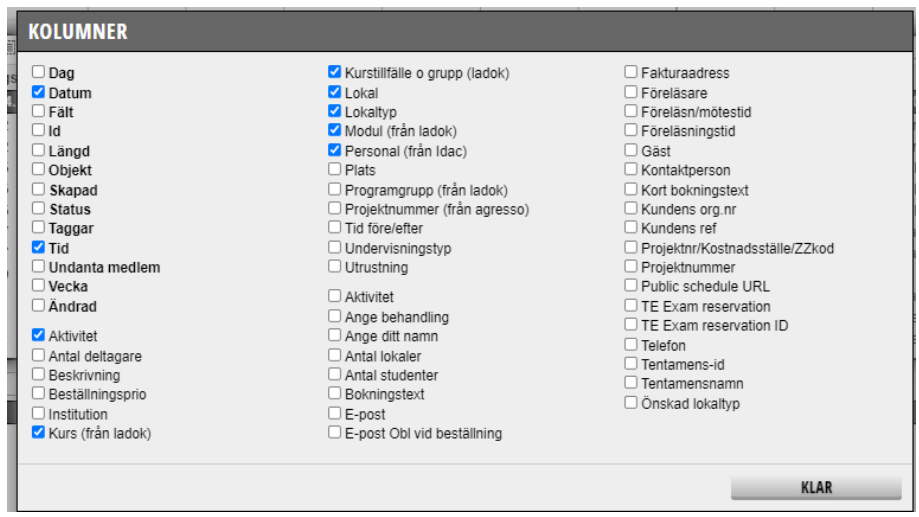

Då visas alla kolumner vars information kan visas i Bokningslistan. Bocka för Lokal för att se vilken Lokal som tilldelats.

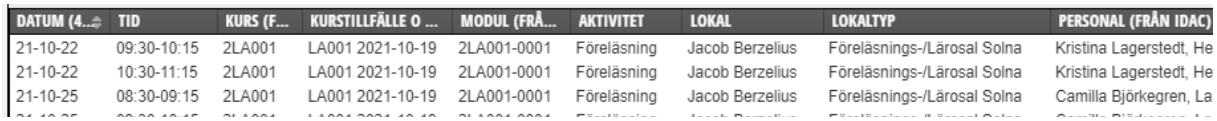

Du kan sedan ändra ordning på kolumnerna genom att klicka på den rubrik du vill flytta, hålla markören nere, dra till nya stället och släpp.

# **TE Viewer**

Lokalerna visas i TE Viewer både i ingången för Student och Administratör

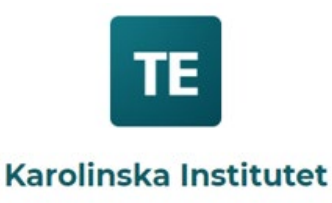

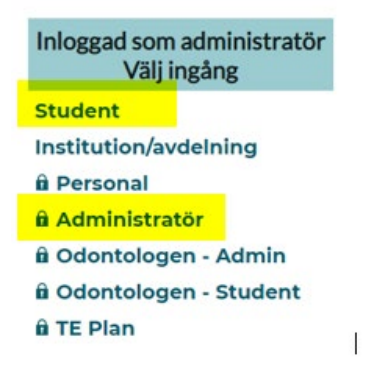

När ingång Personal är färdigutvecklad kommer lokaler även att visas där.

#### **Ingång Student**

När du under Kursschema angett den kurs du vill se och valt att visa det aktuella kurstillfället ser det ut så här:

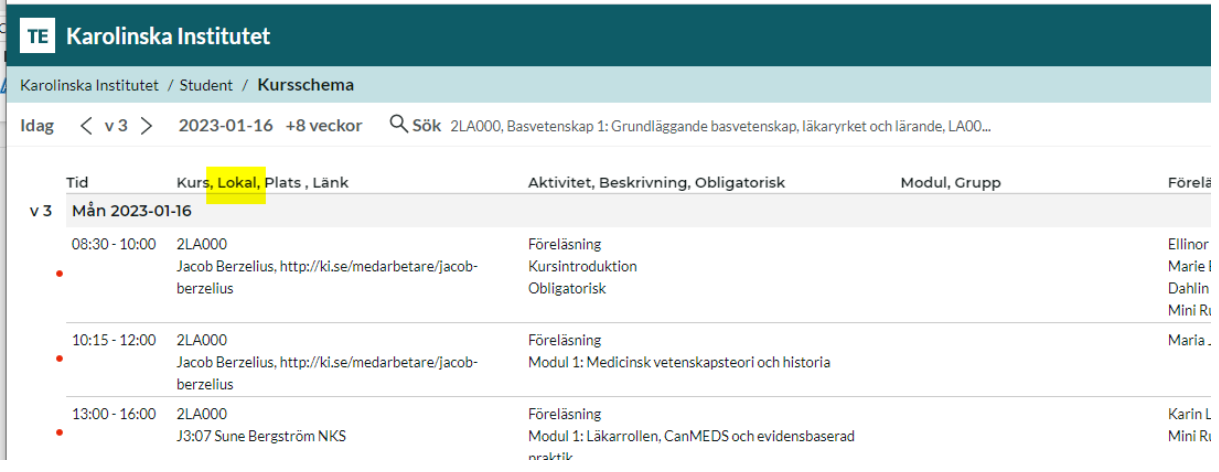

### **Ingång Administratör**

När du under Schema, komplett angett vilken kurs och valt aktuellt kurstillfälle ser det ut så här:

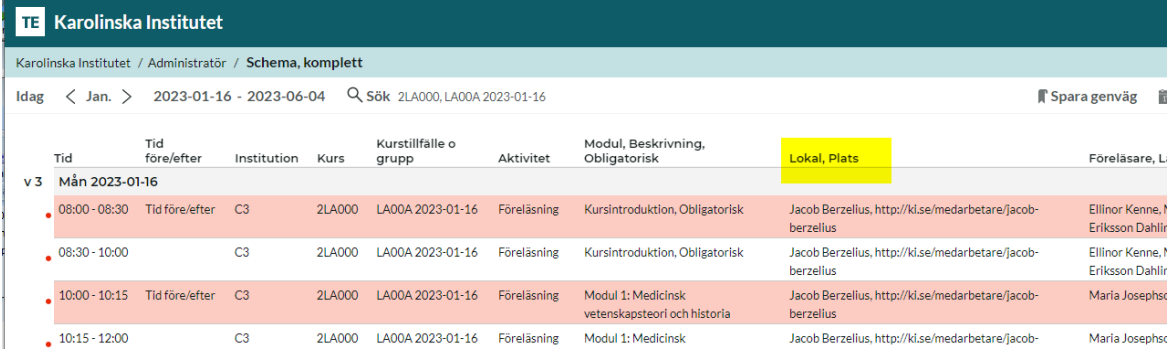